## **Инструкция**

**по работе со сканером штрих-кода в процедурном кабинете в программном комплексе «ТМ:МИС»**

Для обработки направления на лабораторные исследования с помощью сканера штрих-кода в процедурном кабинете необходимо выполнить следующие действия:

- 1. Перейти в АРМ «Параклиника».
- 2. Выбрать пункт «Процедурный кабинет» [\(Рис. 1\)](#page-1-0).

| $\sqrt{4}$<br>Список АРМов                                     |                             | Процедурный кабинет               |                  |                                                 |                                             |                                                  |                           |                   |
|----------------------------------------------------------------|-----------------------------|-----------------------------------|------------------|-------------------------------------------------|---------------------------------------------|--------------------------------------------------|---------------------------|-------------------|
| Параклиника                                                    |                             | Лабораторное исследование         |                  |                                                 |                                             |                                                  |                           |                   |
| Выбор врача параклиники<br>67 <sup>2</sup>                     | Ð<br>$\mathbb{Z}$<br>Номер: | + X 图窗A V V - © Onepaum - X       |                  |                                                 |                                             |                                                  |                           |                   |
| X<br>Ввод результатов исследования<br>停<br>Процедурный кабинет |                             | Номер<br>$\overline{\phantom{a}}$ | Паборатория<br>▼ | Фамилия<br>пациента<br>$\overline{\phantom{a}}$ | Имя<br>пациента<br>$\overline{\phantom{0}}$ | Отчество<br>пациента<br>$\overline{\phantom{0}}$ | Номер<br><b>MKAE</b><br>▼ | Код<br><b>Bpa</b> |
| Лаборатория<br>Классификатор исследований                      |                             | 2220400-2                         | КДЛ              |                                                 |                                             |                                                  | 2500586                   | 410               |
|                                                                | 81                          |                                   | КДЛ              | Statement                                       | <b>Basic</b>                                |                                                  | не определено             | 4700              |
|                                                                |                             | 2220400-105                       | КДЛ              | $\mathbb{Z}$ is the second line                 | <b>EFRICAL</b>                              |                                                  | 2553236                   | 6843              |
|                                                                |                             | 2220400-109                       | КДЛ              | <b><i>USP LINCTS</i></b>                        | <b>UTERC</b>                                |                                                  | 2554992                   | 416               |
| Лабораторное исследование                                      |                             | 110                               | КДЛ              | AKVITCH                                         | STRAKE,<br>30433                            |                                                  | 2555330                   | 416               |
| Процедуры                                                      |                             | 113                               | КДП              | ABP AMOR                                        | ATENCAHER                                   | <b>THEORGEBIN</b>                                | 2554992                   | 416               |
|                                                                | Þ                           | 117                               | КДП              |                                                 |                                             |                                                  | 2554822                   | 4700              |
|                                                                |                             | 2220400-119                       | КДЛ              | <b>LEPAMESE</b>                                 | ATENCER                                     |                                                  | 2554822                   | 4700              |
|                                                                |                             | 2220400-120                       | КДЛ              | <b>LEST GANCIE</b>                              | ATTENCED                                    |                                                  | 2554822                   | 1700              |
|                                                                |                             | 121                               | КДЛ              | <b>SEP</b><br><b>LAK'S</b>                      | AFRACER                                     |                                                  | 2554822                   | 4700              |
|                                                                |                             | 122                               | КДЛ              | <b>LEST LEAD TO</b>                             | <b>ATENCER</b>                              |                                                  | 2554822                   | 4700              |
|                                                                |                             | 124                               | КДЛ              | <b>LETT VALUERS</b>                             |                                             | ALC: ART TANK REPAIR                             | не определено             | 4700              |
|                                                                |                             | 125                               | КДЛ              | <b>ALLENTS CONTROL</b>                          |                                             |                                                  | 2554535                   | 1802              |
|                                                                |                             | 135                               | КДП              | 19364234                                        | AFW16                                       | <b>SERVICE</b>                                   | 2534163                   | 308               |
|                                                                |                             | 2220400-140                       | КДЛ              | <b>PATA</b>                                     | <b>BATRPINE</b>                             |                                                  | не определено             | 1802              |
|                                                                |                             |                                   | КДЛ              | <b>Stationary</b>                               | <b>State</b>                                |                                                  | 2553305                   |                   |
|                                                                |                             | 2220400-193                       | Бактериологи     |                                                 |                                             |                                                  | 2491406                   | 632               |

**Рис. 1. Пункт «Процедурный кабинет»**

<span id="page-1-0"></span>3. С помощью сканера штрих-кода отсканировать двумерный штрихкод направления, после этого откроется окно «Сопоставление проб» [\(Рис. 2\)](#page-2-0).

**Примечание.** По умолчанию галочка «Проведено» установлена для всех процедур, при выборе одной процедуры галочку необходимо устанавливать вручную.

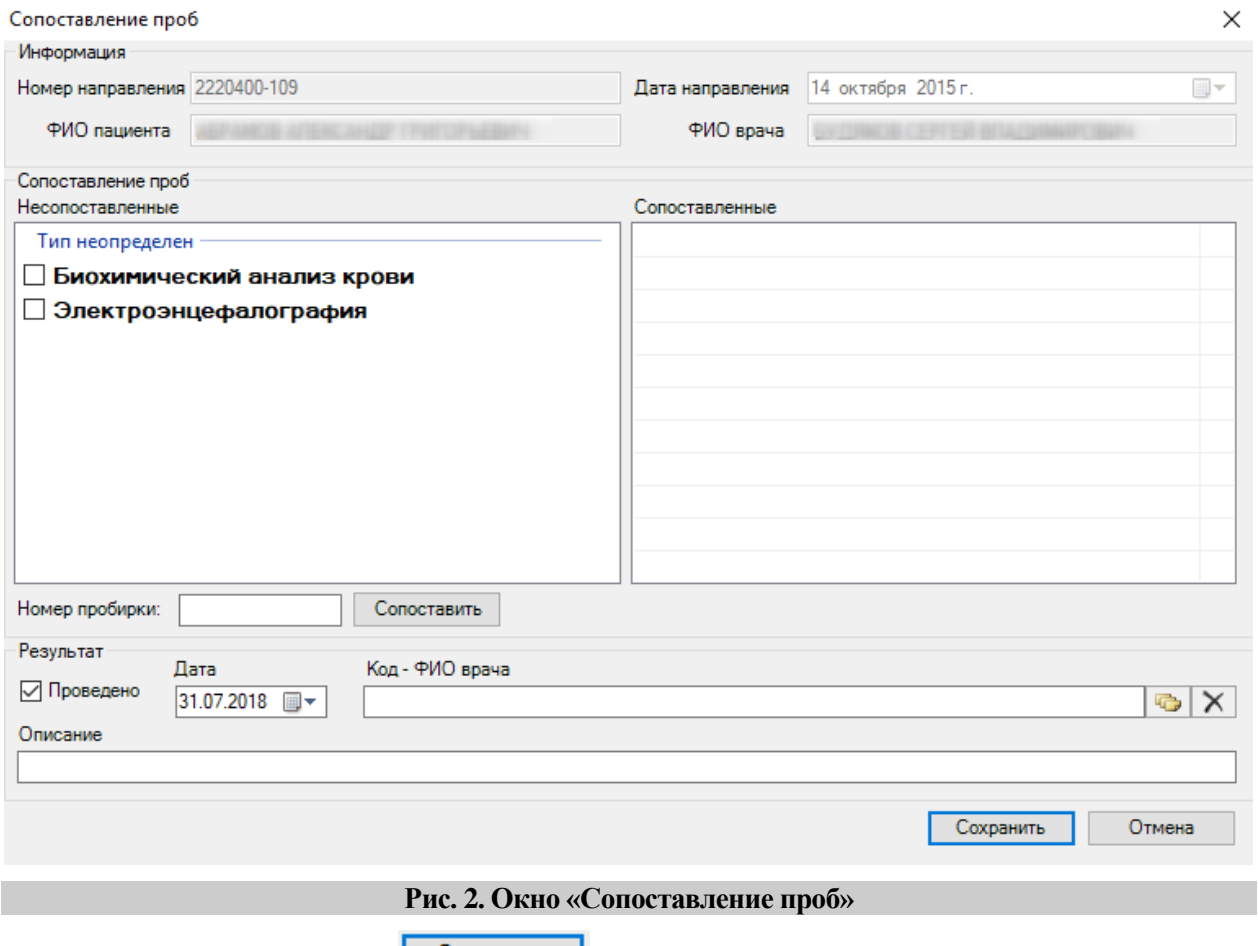

<span id="page-2-0"></span>4. Нажать кнопку **Сохранить**